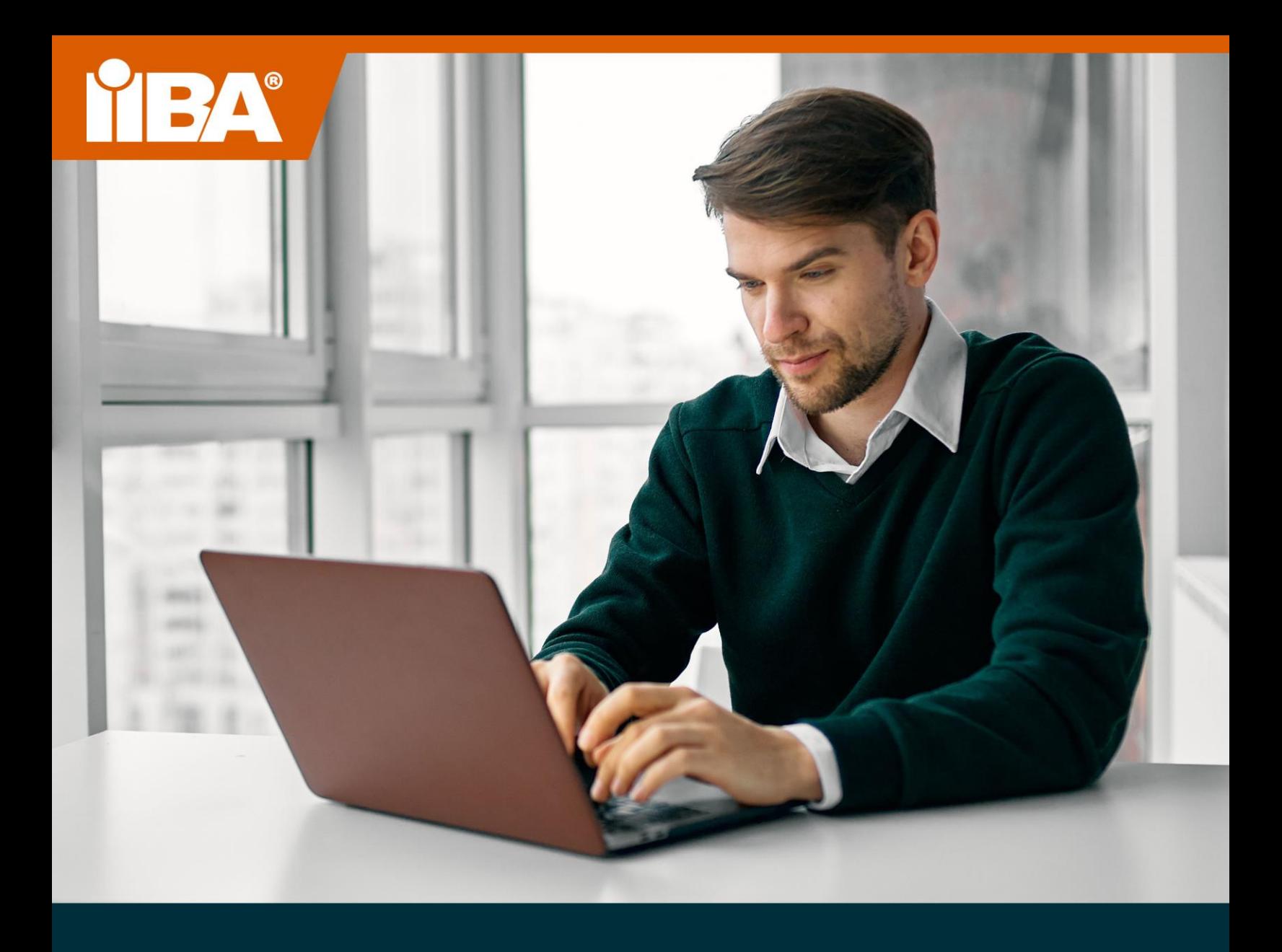

# **LE GUIDE POUR LES EXAMENS EN LIGNE LE GUIDE POUR LES EXAMENS EN LIGNE SURVEILLÉS DE L'IIBA SURVEILLÉS DE L'IIBA AOÛT 2021 FÉVRIER 2022**

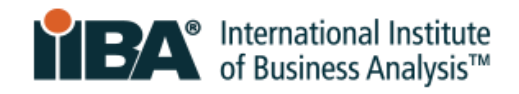

# **Table des matières**

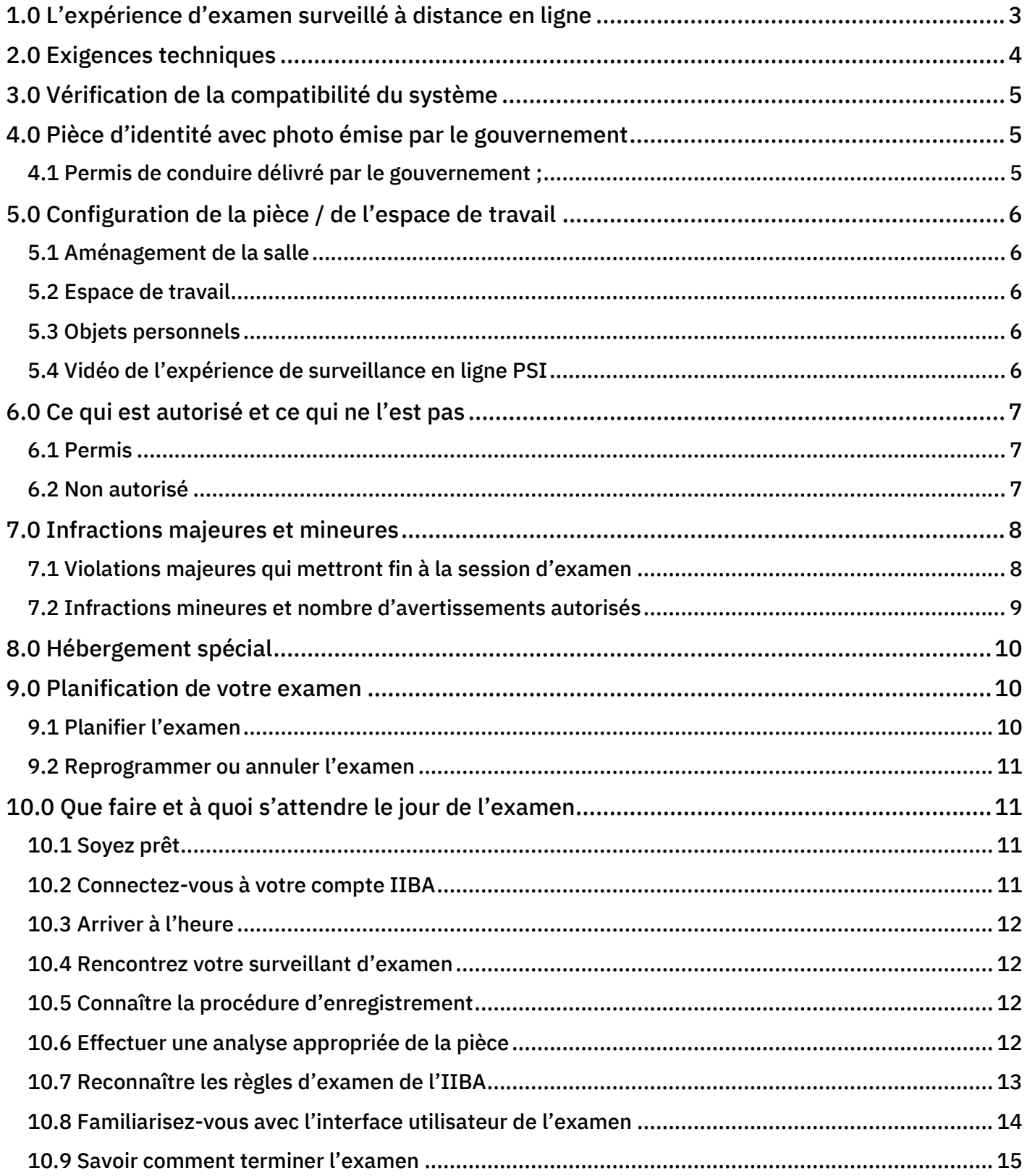

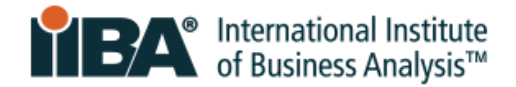

# <span id="page-2-0"></span>**1.0 L'expérience d'examen surveillé à distance en ligne**

#### Votre examen, à votre façon.

.

Les examens de certification surveillés à distance en ligne de l'IIBA® offrent la commodité et la flexibilité nécessaires pour passer votre examen en toute sécurité depuis la commodité de votre domicile ou de votre bureau. Vous choisissez où, quand et comment passer l'examen. Une procédure d'enregistrement simple, une vérification d'identité et une surveillance par des surveillants certifiés PSI garantissent l'intégrité et la sécurité de l'examen.

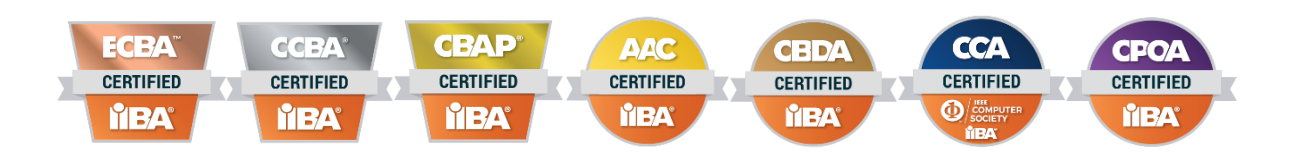

L'expérience de surveillance en ligne est plus réussie lorsque vous vous préparez à l'avance. Préparezvous à l'avance et sachez à quoi vous attendre le jour de l'examen. Utilisez les conseils et les pratiques de ce guide pour une expérience d'examen en ligne fluide et sans stress.

En plus d'être offerts dans le format surveillé en ligne à distance, les examens CBAP® et CCBA® sont également offerts dans les centres d'examen PSI. Consultez la page informations sur l'examen IIBA® [pour plus de détails.](https://www.iiba.org/business-analysis-certifications/exam-information/)

Pour assurer 'équité, la cohérence et l'exactitude dans la prise de test, des procédures normalisées et des protocoles de sécurité stricts sont en place. Les règles et les protocoles seront appliqués le jour de l'examen et le non-respect des règles peut entraîner la fin de la session d'examen.

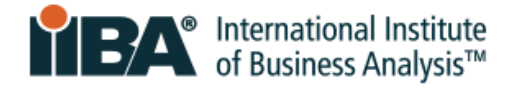

# <span id="page-3-0"></span>**2.0 Exigences techniques**

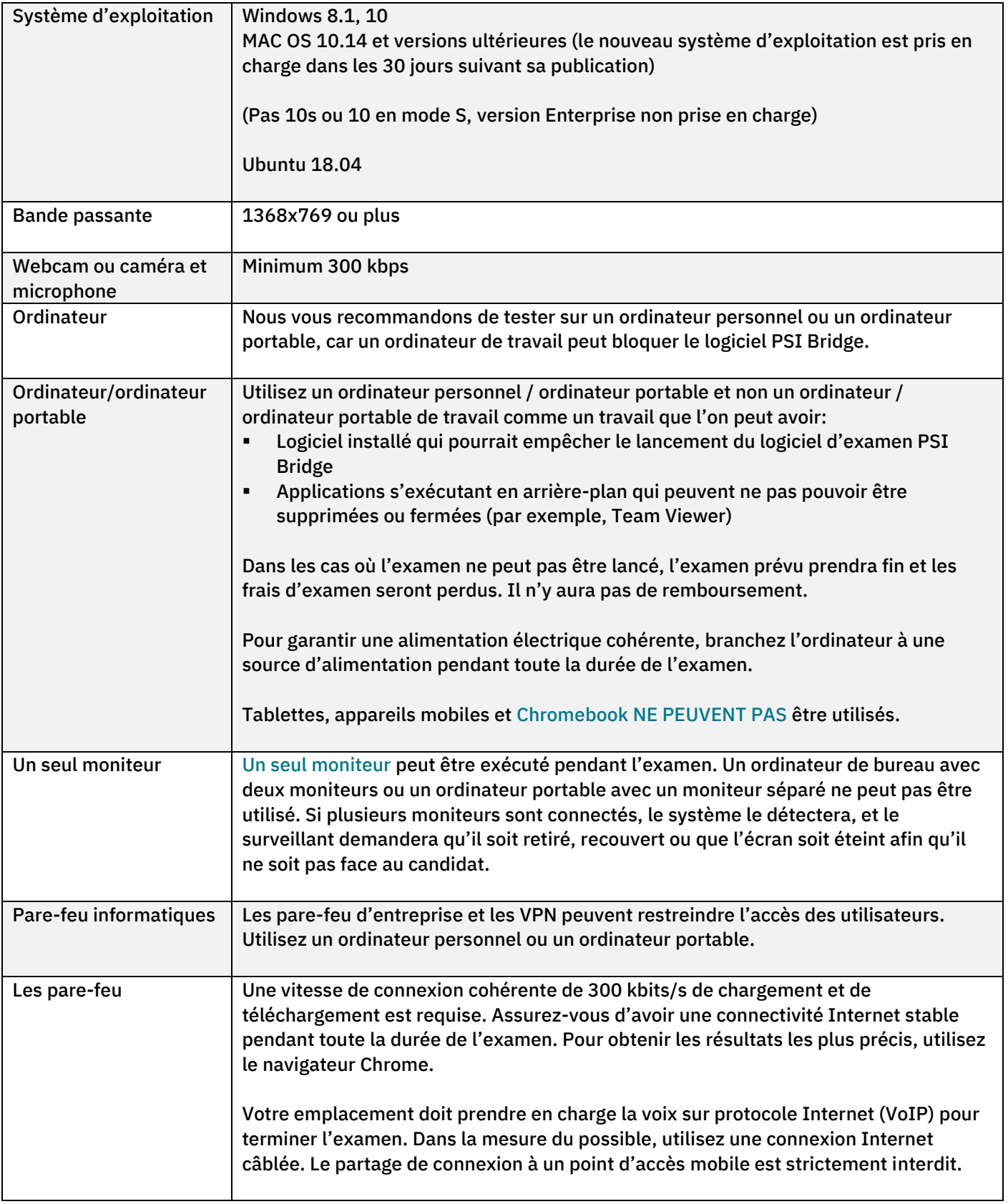

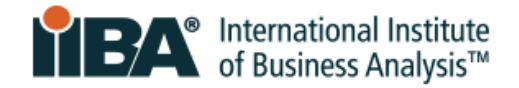

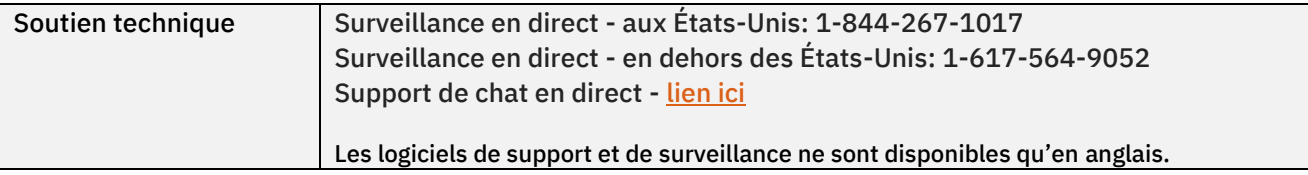

# <span id="page-4-0"></span>**3.0 Vérification de la compatibilité du système**

Run the **[System Compatibility Check](https://syscheck.bridge.psiexams.com/)** to identify if your device meets the technical requirements for taking a proctored exam. problèmes sont souvent liés à une connectivité Internet instable, à un manque de bande passante, à des systèmes d'exploitation obsolètes, à des appareils non pris en charge ou à des problèmes de webcam. Utilisez le même ordinateur au même emplacement d'où vous passerez l'examen.

Réussir le contrôle de compatibilité n'indique pas nécessairement que vous ne rencontrerez pas de problèmes pendant votre examen. La vérification de compatibilité ne vérifie pas les paramètres de parefeu ni de VPN. Dans les zones où les gouvernements ont la possibilité de bloquer l'accès aux sites Web transfrontaliers et de mesurer le trafic Internet, vous pouvez rencontrer des restrictions supplémentaires qui ne peuvent pas être captées par le contrôle de compatibilité.

### <span id="page-4-1"></span>**4.0 Pièce d'identité avec photo émise par le gouvernement**

Pour être admis à l'examen, vous devez fournir une pièce d'identité avec photo (PIÈCE D'IDENTITÉ) émise par le gouvernement qui est à jour, signée et en caractères occidentaux.

Le prénom et le nom sur l'identification DOIVENT correspondre à l'orthographe (en caractères occidentaux) du prénom et du nom de famille sur l'e-mail de confirmation de PSI. Si votre nom ne correspond pas, vous devez contacte[r certification@iiba.org](mailto:certification@iiba.org) au moins 1 semaine avant votre rendezvous prévu.

Si cela n'est pas fait à temps, vous ne serez pas admis à l'examen et ne pourrez pas passer l'examen à la date et à l'heure prévues. Les frais d'examen seront perdus et vous devrez payer L'IIBA pour reprogrammer l'examen.

### <span id="page-4-2"></span>4.1 Permis de conduire délivré par le gouvernement ;

La pièce d'identité acceptable doit avoir une photo et une signature, être l'original (pas une photocopie) et ne pas être expirée.Elle doit être en caractères occidentaux.

L'identification suivante est ACCEPTÉE :

- passeport émis par le gouvernement ;
- États-Unis Permis de conduire du Département d'État des États-Unis
- carte d'identité nationale/de l'État/du pays

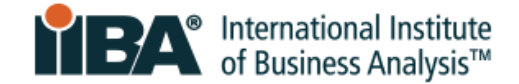

- passeport délivré par le gouvernement
- cartes de passeport

Une photo webcam sera prise de vous et de votre pièce d'identité avec photo.

REMARQUE: Si votre pièce d'identité ne s'affiche pas clairement sur la caméra, il peut vous être demandé d'utiliser un verre transparent <u>avec de l'eau</u> pour montrez plus clairement votre pièce d'identité à la caméra.

# <span id="page-5-0"></span>**5.0 Configuration de la pièce / de l'espace de travail**

### <span id="page-5-1"></span>5.1 Aménagement de la salle

La salle d'examen doit être :

- Calme et privé avec des murs et une porte fermée, à l'abri des distractions.
- Bien éclairé, épuré et exempt de bruit de fond
- Privé, de sorte que personne d'autre ne peut se trouver dans la pièce ou y entrer pendant la session d'examen.

### <span id="page-5-2"></span>5.2 Espace de travail

L'ordinateur / ordinateur portable doit être sur une table ou un bureau et la zone de travail doit être:

- Débarrassé de tous les matériaux et aussi peu encombrant que possible
- Débarrassez-vous des images, des affiches, des tableaux blancs ou de tout autre élément restreint

Le jour de l'examen, on vous demandera de scanner la pièce et l'espace de travail, le sol et le plafond, de faire un auto-balayage et de scanner la surface du bureau pour vous assurer qu'il n'y a pas d'éléments restreints dans la zone.

Le surveillant verra les photos et les accessoires sur le mur, l'armoire ou l'unité murale et peut demander qu'ils soient retirés de la pièce avant de libérer l'examen. Le surveillant vous surveillera via webcam et microphone tout au long de la session d'examen.

### <span id="page-5-3"></span>5.3 Objets personnels

Pendant l'examen, vous ne pouvez pas accéder à des ordinateurs de poche ou à d'autres appareils électroniques ou technologies portables, téléavertisseurs, téléphones cellulaires / smartphones, montres intelligentes, portefeuilles, sacs à main, chapeaux (ou autres couvre-chefs non religieux), sacs, manteaux, livres, notes ou tout autre matériel non spécifiquement approuvé.

#### <span id="page-5-4"></span>5.4 Vidéo de l'expérience de surveillance en ligne PSI

Pour savoir à quoi vous attendre, visionnez la vidéo <u>PSI Online Proctoring Experience</u>.

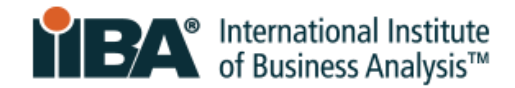

# <span id="page-6-0"></span>**6.0 Ce qui est autorisé et ce qui ne l'est pas**

### <span id="page-6-1"></span>6.1 Permis

- Pour les examens CBAP/CCBA seulement : Une pause de 15 minutes
- Étirement devant la caméra tant que vous ne quittez pas la vue de la caméra. Vous pouvez faire des étirements une seule fois. Ce sera compté comme étirement si vous vous tenez debout pour le faire ;
- De l'eau dans un récipient/bouteille transparent sans étiquette ;
- Papier vierge (8.5 x 11") ou tableau blanc (8.5 x 11") pour prendre des notes pendant votre examen (remarque : le surveillant vous demandera de déchirer le papier et d'effacer le tableau blanc avant de terminer l'examen).

### <span id="page-6-2"></span>6.2 Non autorisé

- Pour les examens AAC/CBDA/CCA/CPOA/ECBA : AUCUNE PAUSE autorisée
- Calculatrice
- Documents de référence ;
- Nourriture et boissons

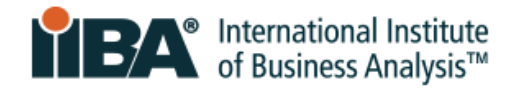

# <span id="page-7-0"></span>**7.0 Infractions majeures et mineures**

### <span id="page-7-1"></span>7.1 Violations majeures qui mettront fin à la session d'examen

Il n'y aura aucun avertissement pour ces violations et le surveillant mettra fin à la session. Vos frais d'examen seront perdus et vous n'obtiendrez pas de remboursement sur les frais.

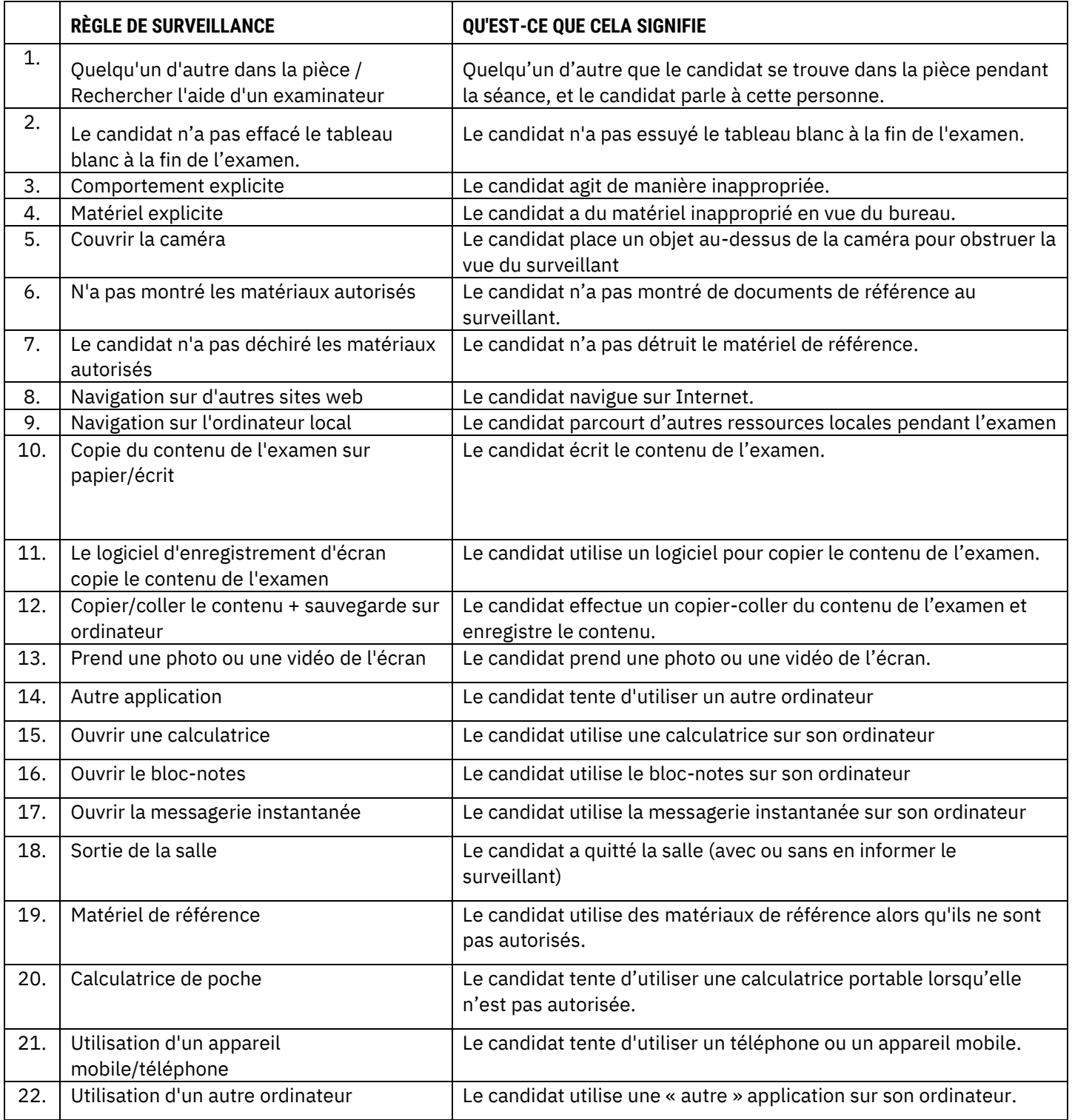

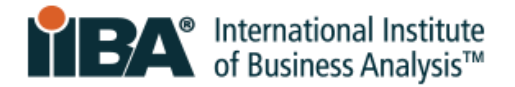

### <span id="page-8-0"></span>7.2 Infractions mineures et nombre d'avertissements autorisés

Si plusieurs moniteurs sont connectés, le système le détectera et il vous sera demandé de retirer, de couvrir ou de détourner l'écran afin qu'il ne soit pas face à vous. Si votre session d'examen est terminée, vos frais d'examen seront perdus et vous n'obtiendrez pas de remboursement sur les frais.

Rappelez-vous: Ne quittez pas la vue de la caméra, gardez les mains visibles de la caméra en tout temps et ne couvrez pas votre visage ou votre bouche avec vos mains. Ne parlez pas et ne bouchez pas de mots pendant votre examen.

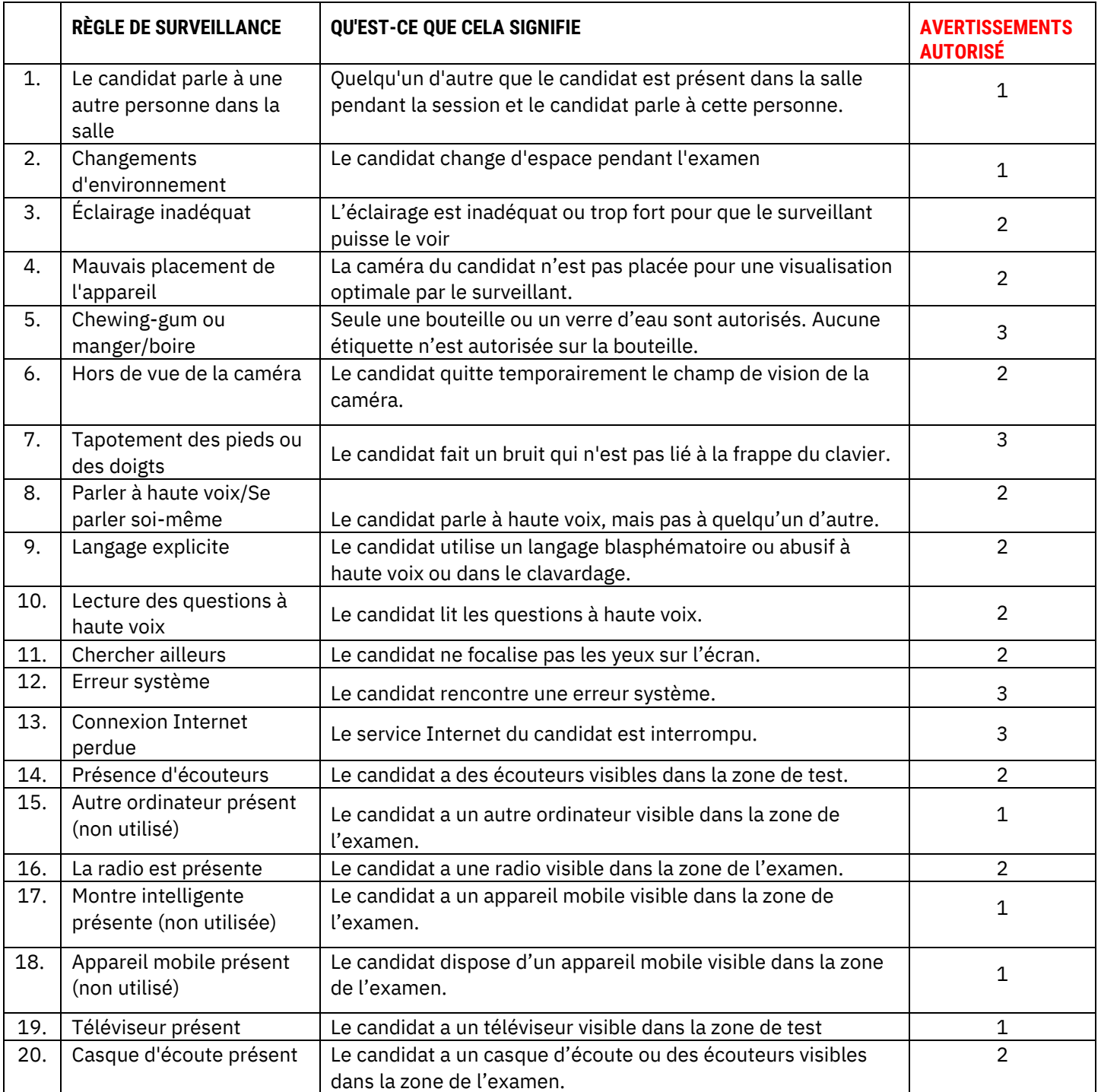

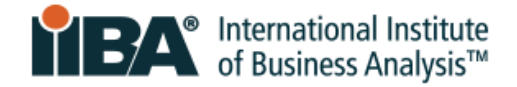

## <span id="page-9-0"></span>**8.0 Hébergement spécial**

Si des mesures d'adaptation spéciales sont nécessaires, contactez [certification@iiba.org](mailto:certification@iiba.org) de l'IIBA avant de planifier votre examen.

Une modification de la procédure d'examen peut être demandée en raison d'une incapacité, d'un handicap ou d'une autre condition pouvant affecter la capacité de se présenter à l'examen. Les demandes d'adaptation à l'examen spécial doivent être raisonnables et ne pas compromettre la validité et la fiabilité de l'examen.

Pour les demandes d'accommodements spéciaux :

- Ne planifiez pas encore votre examen
- Fournissez une note d'un médecin ou d'un professionnel de la santé ne fournissez pas de radiographies, de laboratoire ou de résultats de tests
- Ajoutez votre note à Google Drive, iCloud ou une dropbox, puis envoyez le lien par e-mail à [certification@iiba.org](mailto:certification@iiba.org)
- Si vous devez reporter ou annuler un examen, incluez également la date de l'examen et la date d'examen souhaitée dans votre e-mail.

La note doit appuyer le besoin de votre hébergement spécial et inclure :

- Le diagnostic de votre état de santé ou de votre handicap qui nuit considérablement à votre capacité de lire ou de passer l'examen, ou toute autre compétence connexe requise pour compléter l'examen
- 8.2 Reprogrammer ou annuler l'examen

Une fois votre demande approuvée, vous recevrez un e-mail de l'IIBA sur les prochaines étapes à suivre pour planifier votre examen.

### <span id="page-9-1"></span>**9.0 Planification de votre examen**

### <span id="page-9-2"></span>9.1 Planifier l'examen

Une fois que vous avez acheté l'examen et accepté les attestations, vous serez en mesure de planifier l'examen. Connectez-vous à votre portail IIBA, cliquez sur « Mes certifications » et sélectionnez « Planifier et réussir l'examen ». Cela vous mènera au site Web de PSI, où vous pourrez planifier l'examen. Planifiez l'examen et vous recevrez un courriel de confirmation de la part de [no](mailto:no-reply@psiexams.com)[reply@psiexams.com](mailto:no-reply@psiexams.com) confirmant votre rendez-vous d'examen.

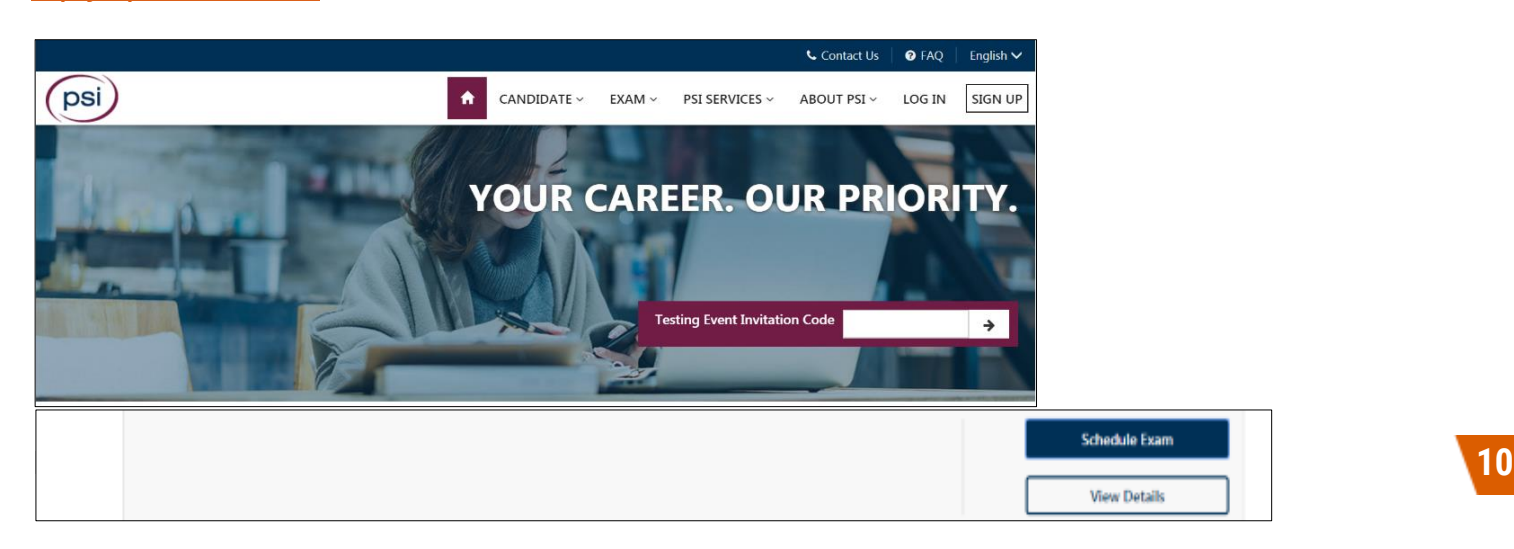

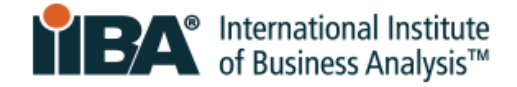

Sélectionnez la langue de votre examen dans la liste déroulante "Select Your Language".

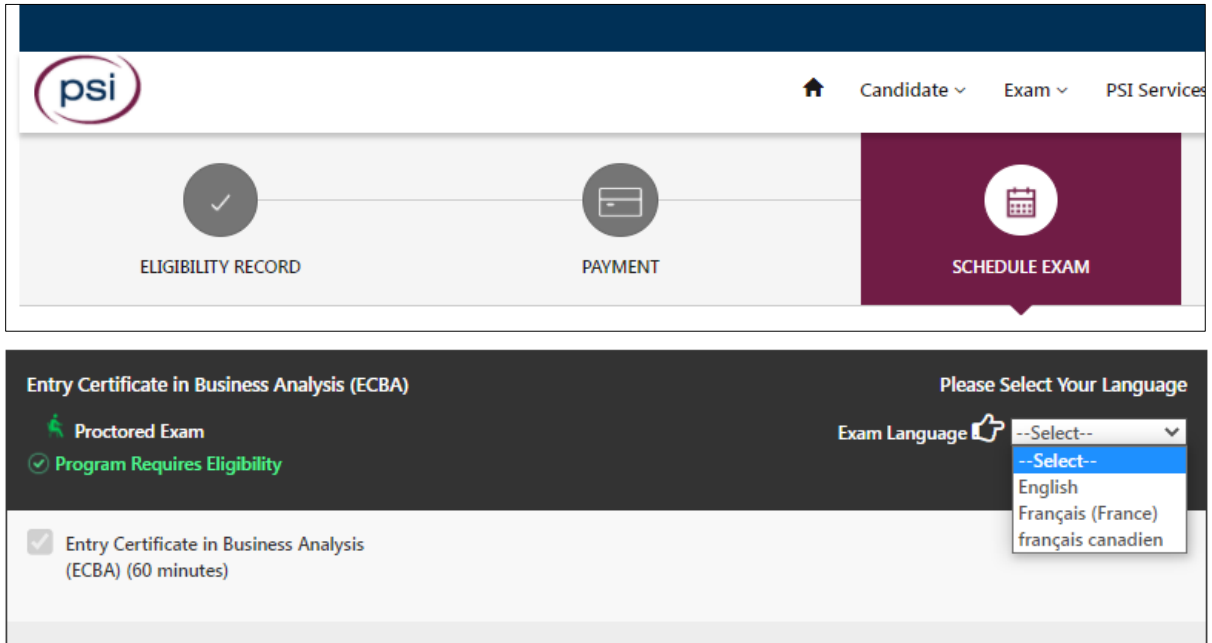

### <span id="page-10-0"></span>9.2 Reprogrammer ou annuler l'examen

Les examens doivent être annulés ou reprogrammés 48 heures avant l'heure prévue du rendez-vous via la page de programmation des examens PSI. Accédez-y via le portail IIBA sous « Mes certifications » et sélectionnez « Programmer et réussir l'examen ». Cela sera directement lié à la page de planification des examens PSI.

Sélectionnez afficher les détails pour trouver les options permettant de Replanifier, Annuler, Planifier ou Lancer d'examen .

Si vous n'annulez pas ou ne reportez pas l'examen dans ce délai, vous perdrez les frais d'examen.

### <span id="page-10-1"></span>**10.0 Que faire et à quoi s'attendre le jour de l'examen**

Être préparé et savoir à quoi s'attendre le jour de l'examen réduira tous les facteurs inconnus et favorisera une expérience d'examen positive.

### <span id="page-10-2"></span>10.1 Soyez prêt

- Préparez votre pièce d'identité
- Assurez-vous que vous avez satisfait aux exigences techniques
- Assurez-vous que votre environnement de test est clair, silencieux et exempt de distractions

#### <span id="page-10-3"></span>10.2 Connectez-vous à votre compte IIBA

- **Eumenter-vous** à votre compte IIBA et accédez à l'examen via la page Résumé de la certification
- Votre connexion vous mènera directement à la page de l'examen PSI à partir de laquelle vous pourrez lancer l'examen

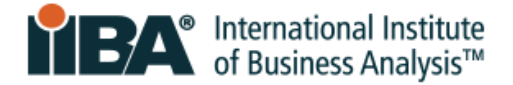

### <span id="page-11-0"></span>10.3 Arriver à l'heure

- **EXTES 15 and 15 minutes avant l'heure prévue, vous devrez peut-être attendre, mais il est** préférable d'être en avance
- Si vous avez 15 minutes de retard par rapport à l'heure prévue, vous serez noté ABSENT et perdrez votre place à l'examen. Vos frais d'examen seront perdus et vos frais d'examen ne seront pas remboursés.

#### <span id="page-11-1"></span>10.4 Rencontrez votre surveillant d'examen

- Le surveillant de l'examen vous accueillera et sera là pour vous aider à chaque étape du processus.
- Vous pourrez communiquer avec le surveillant via le chat en direct
- Le surveillant sera en mesure de vous voir et de vous entendre, mais vous ne pourrez pas voir ou entendre le surveillant
- Le surveillant est un professionnel qualifié, là pour aider, surveiller et assurer une expérience d'examen en douceur
- Si une assistance technique est nécessaire, le surveillant demandera à un agent de rejoindre le chat
- Le numéro de téléphone du support technique sera fourni à l'écran, enregistrez-le, au cas où vous auriez besoin d'appeler pour obtenir de l'aide.

### <span id="page-11-2"></span>10.5 Connaître la procédure d'enregistrement

Vous serez invité à :

- Téléchargez le navigateur sécurisé afin qu'il puisse s'installer et s'exécuter sur votre ordinateur
- Présentez votre pièce d'identité (ID) à la caméra
- Effectuez une auto-analyse et une analyse incrémentielle de la pièce, puis révisez-la et refaite au besoin
- Partagez votre accès à l'écran/à l'ordinateur avec le surveillant afin d'afficher et d'arrêter toutes les applications en cours d'exécution

### <span id="page-11-3"></span>10.6 Effectuer une analyse appropriée de la pièce

Vous serez invité à effectuer une analyse incrémentielle de la pièce d'un total de quatre petites vidéos. Chacune des vidéos aura une page séparée avec des instructions et vous numériserez:

- Analyse des salles et espace de travail
- Du sol au plafond
- Auto-analyse
- Surface de bureau

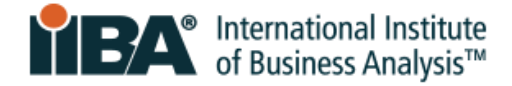

*Voici un exemple :* 

### Balayage de la pièce du sol au plafond

En commençant par la caméra faisant face au sol sous votre espace d'examen, balayez vers le haut jusqu'au plafond.

### $\frac{1}{2}$  Conseils vidéo

- 1. La vidéo doit être lente et complète
- 2. Vous avez 15 secondes pour terminer votre analyse
- 3. Cliquez sur le bouton vidéo bleu pour commencer et sur le bouton
- d'arrêt rouge pour terminer

votre scan

4. Le téléchargement de votre vidéo peut prendre quelques secondes

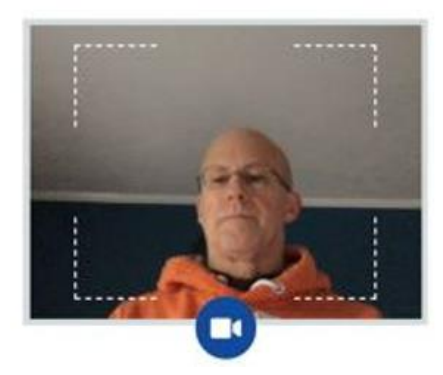

Le surveillant de l'examen recherche les risques de sécurité et les articles interdits et inspectera les tentures murales, les photos, les étagères et les appareils électroniques. Il vous sera demandé de retirer de la salle les éléments qui pourraient compromettre l'intégrité de l'examen et tous les éléments interdits.

Votre procédure d'enregistrement et votre session d'examen complète seront enregistrées et enregistrées par PSI.

### <span id="page-12-0"></span>10.7 Reconnaître les règles d'examen de l'IIBA

Avant de pouvoir commencer l'examen, il vous sera demandé d'accepter les règles d'admission à l'examen :

instructions générales

- N'utilisez pas de téléphones portables, de smartwatches, de tablettes ou tout autre type d'appareil électronique
- Ne faites pas de captures d'écran des écrans de l'examen ou de la page des résultats de l'examen
- N'écrivez pas le contenu de l'examen
- Ne parlez pas, ne chuchotez pas et ne bougez pas vos lèvres
- Évitez de couvrir votre bouche
- Ne couvrez pas la caméra pour empêcher le surveillant de voir
- Votre visage doit être visible à tout moment par la caméra
- L'espace de travail doit être bien éclairé, à l'aide d'un éclairage approprié
- Personne d'autre ne doit être dans la pièce avec vous
- L'espace de travail doit être bien éclairé avec un éclairage approprié
- Vous devez rester à votre espace de travail (bureau ou table)
- Les deux mains doivent être sur ou au-dessus de votre espace de travail

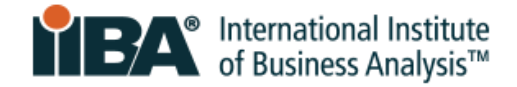

Non autorisé

- examens IIBA NON autorisés à avoir une pause : AAC, CBDA, CCA, CPOA et ECBA ;
- calculatrice ;
- documents de référence ;
- nourriture et boissons.

#### Autorisé

- examens IIBA permis d'avoir une pause de 15 minutes. Aucun délai supplémentaire ne sera accordé : CBAP / CCBA
- Vous êtes autorisé à faire des étirements devant la caméra tant que vous ne quittez pas la vue de la caméra. Vous pouvez faire des étirements une seule fois. Ce sera compté comme étirement si vous vous tenez debout pour le faire ;
- De l'eau dans un récipient/bouteille transparent sans étiquette
- **•** Papier vierge (8.5 x 11") ou tableau blanc (8.5 x 11") pour prendre des notes pendant votre examen (remarque : le surveillant vous demandera de déchirer le papier et d'effacer le tableau blanc avant de terminer l'examen).

Certaines violations peuvent entraîner la résiliation de votre examen et la confiscation possible de vos frais d'examen. Si vous avez besoin d'aide pendant votre examen, cliquez sur l'option de clavardage dans la barre d'outils.

Annuler l'examen annuler avec annules de l'annules de la mateix de la mateix de la mateix de la mateix de la m

### <span id="page-13-0"></span>10.8 Familiarisez-vous avec l'interface utilisateur de l'examen

Le diagramme ci-dessous illustre le format des examens à choix multiples de l'IIBA. Les boutons de navigation et la minuterie sont situés le long de la partie supérieure de l'écran. Les options de questions et réponses sont répertoriées au milieu. Sélectionnez l'option que vous préférez et cliquez sur « Répondre ». Utilisez les boutons de navigation en bas pour signaler chaque question, l'effacer et vous déplacer d'une question à l'autre. Si votre examen comporte une étude de cas, tout comme CBAP®, il apparaîtra également à l'écran.

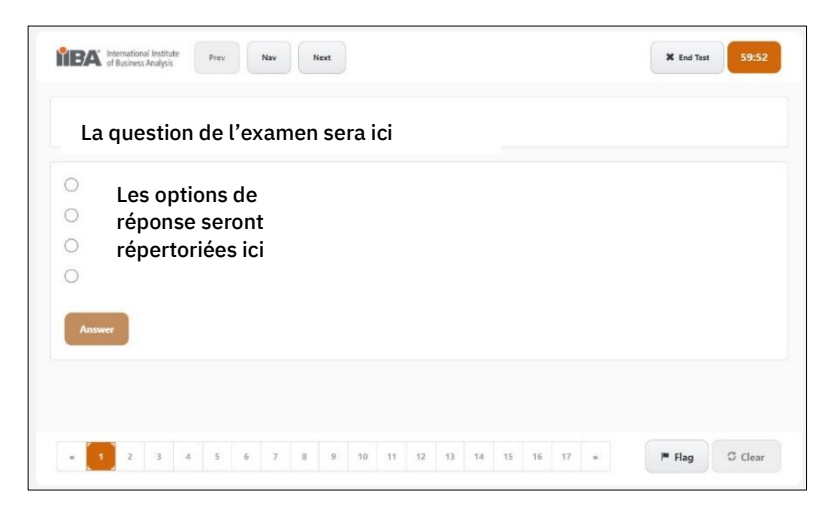

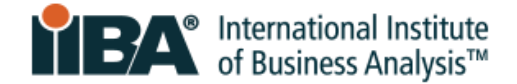

### <span id="page-14-0"></span>10.9 Savoir comment terminer l'examen

Lorsque vous avez terminé de répondre aux questions et que vous êtes prêt à soumettre votre examen, la bonne façon de terminer l'examen est d'appuyer sur le bouton END TEST .

Vous recevrez un message pour confirmer que vous êtes prêt à terminer votre test. Il affichera toutes les questions sans réponse afin que vous puissiez revenir en arrière pour répondre à ces questions.

Une fois que vous avez appuyé sur le bouton **END TEST**, vous obtiendrez le message suivant: *Êtes-vous sûr de vouloir mettre fin au test? Cliquez sur OK pour terminer le test ou Annuler pour renvoyer.*

Avant de pouvoir commencer l'examen, il vous sera demandé d'accepter les règles d'admission à l'examen :

Un résultat de réussite ou d'échec s'affichera à l'écran. L'IIBA ne fournit pas de résultats aux examens. Dans les deux jours ouvrables, vous recevrez un courriel de l'IIBA avec le résumé des performances de l'examen et toutes les prochaines étapes requises.

REMARQUE: N'appuyez pas sur le X rouge dans le coin de l'écran car ce n'est pas la bonne façon de fermer l'examen et vous n'obtiendrez pas votre résultat correctement.